AC/27.06.2023/RS1

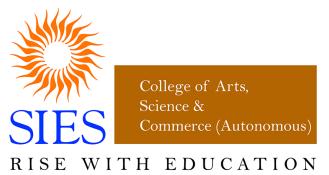

NAAC REACCREDITED - 'A' GRADE

SIES College of Arts, Science and Commerce (Autonomous)

## Affiliated to University of Mumbai

Syllabus under NEP effective from June 2023

**Department of Mathematics** 

Programme: B.Sc.

Semesters: I and II

Class: FYBSc

# **Vocational Skill Course**

## **Course Name**

**Option1.** Basic Spreadsheet and Word Processing Techniques **Option2.** Basic Presentation and Designing Techniques

Choice Based Credit System (CBCS) with effect from the academic year 2023-24

### SIES COLLEGE OF ARTS, SCIENCE AND COMMERCE, AUTONOMOUS, SION WEST

This course is offered to students of BSc in semester I or II, who have chosen Mathematics as Major/ Minor subject. Any one of the two options may be offered.

| Name of Program: Bachelor of ScienceName of Department: MathematicsType of course: Vocational Skill Course – Practical CourseEvaluation Pattern: Continuous Internal Evaluation |                                                     |                           |         |                   |       |
|----------------------------------------------------------------------------------------------------|-----------------------------------------------------|---------------------------|---------|-------------------|-------|
| Option                                                                                                    | Course Name                                         | Course Code               | Credits | L/P (per<br>week) | Marks |
| VSC<br>option1                                                                                                    | Basic Spreadsheet and Word Processing<br>Techniques | SIUMTVS111/<br>SIUMTVS121 | 2       | 2 P               | 50    |
| VSC<br>option2                                                                                                    | Basic Presentation and Designing<br>Techniques      | SIUMTVS111/<br>SIUMTVS121 | 2       | 2 P               | 50    |
| 1P (Practical) = 2 Hours per week                                                                                                    |                                                     |                           |         |                   |       |

## **Vocational Skill Course: Option 1**

|                                                                                     | Course Name: Basic Spreadsheet and Word Processing Techniques                          |  |  |
|-------------------------------------------------------------------------------------|----------------------------------------------------------------------------------------|--|--|
|                                                                                     | Credits: 2 Type: Practical Course                                                      |  |  |
|                                                                                     | Expected Course Outcomes                                                               |  |  |
| On completion                                                                       | On completion of this course, students will be able to                                 |  |  |
| 1. Store a                                                                          | 1. Store and manipulate Data using Excel and Google Sheets                             |  |  |
| 2. Design                                                                           | 2. Design an online questionnaire to collect data and analyse the data                 |  |  |
| 3. Design                                                                           | 3. Design a quiz                                                                       |  |  |
| 4. Perform                                                                          | 4. Perform word processing using MS Word and Google Docs which will include creating a |  |  |
| resume                                                                              | resume and writing letters and other basic office skills                               |  |  |
| The following contents will be covered in Practical sessions.                       |                                                                                        |  |  |
| Duration: 30 Practical Sessions of 2 hours per batch, of not more than 30 students. |                                                                                        |  |  |
| Prerequisites:                                                                      | Use of Google Drive                                                                    |  |  |
| a)                                                                                  | Basic Excel and Google Sheets:                                                         |  |  |
|                                                                                     | Concept of Workbook, Worksheet, Cell, Google Sheets                                    |  |  |

|    | <ul> <li>Types of data, Entering, Editing, Deleting data, Fill command, Series command, Custom list</li> <li>Selecting, Inserting, Deleting cells, Rows, Columns, Ranges, Cell formatting</li> <li>References: Mixed, Relative, Absolute</li> <li>Formulae and Library Functions</li> <li>Hiding/ unhiding Rows, Columns; Background of sheet</li> <li>Data Validation, Conditional formatting, sorting, filter with customized condition</li> <li>Chart Wizard: Bar, Pie, Line, Scatter plot.</li> </ul> |  |
|----|----------------------------------------------------------------------------------------------------|--|
| b) | Google Forms:(3 L)                                                                                                    |  |
|    | <ul> <li>Set up a new form or quiz</li> <li>Edit and format a form or quiz</li> <li>Publish a form or quiz</li> </ul>                                                                                                    |  |
| c) | Word Processing(Using MS Word/Google Doc ): (6 L)                                                                                                    |  |
|    | <ul> <li>Text basics: Alignment and editing</li> <li>Text formatting and saving a file</li> <li>Working with objects</li> <li>Tables, Headers and Footers</li> <li>Sharing, printing a document</li> </ul>                                                                                                    |  |

| Practical Sessions |                                                      |  |
|--------------------|------------------------------------------------------|--|
| Practical          | Торіс                                                |  |
| 01                 | Creating a table and manipulating the data           |  |
| 02                 | Data validation and graphical representation of data |  |
| 03                 | Formulae and Library functions                       |  |
| 04                 | Creating an online questionnaire                     |  |
| 05                 | Creating a quiz                                      |  |
| 06                 | Analysing Form data                                  |  |
| 07                 | Typing an article from a sample                      |  |
| 08                 | Writing application letters and creating a CV        |  |

#### **References and Online Resources:**

- 1) Greg Harvey, Excel 2010 All-In-One for Dummies;
- 2) For Google Sheets: online resource

The Zapier Team, *The ultimate guide to google sheets 2016*, Zapier Learning

3) For Google Forms: online resource

https://support.google.com/docs/answer/6281888?hl=en&co=GENIE.Platform%3DDesktop

4) For Google Docs: online resource <u>https://support.google.com/a/users/answer/9282664?hl=en</u>

#### Scheme of Evaluation:

There will be continuous internal assessment throughout the semester. A practical examination will be conducted at the end of the semester. Students will have to submit the certified journal at the time of practical examination.

| 1. Project and Viva             | 20 |
|---------------------------------|----|
| 2. Journal                      | 05 |
| 3. Attendance and participation | 05 |
| 4. Practical Examination        | 20 |
| Total Marks                     | 50 |

### **Vocational Skill Course: Option 2**

## Course Name: Basic Presentation and Designing Techniques

Credits: 2 Type: Practical Course

#### **Expected Course Outcomes**

On completion of this course, students will be able to

- 1. Set up and perform presentations required as an employee of any organisation
- 2. Design brochures, pamphlets, posters, booklets
- 3. Design animated presentations
- 4. Design and publish their own websites

The following contents will be covered in Practical sessions.

Duration: 30 Practical Sessions of 2 hours per batch, of not more than 30 students.

Prerequisites: Use of Google Drive

| a) | Basic Powerpoint and Google Slides                                                                                                    |  |
|----|----------------------------------------------------------------------------------------------------|--|
|    | <ul> <li>Setting up a presentation</li> <li>Creating slides and applying themes</li> <li>Text Basics</li> <li>Working with objects, smart arts, etc</li> <li>Transitions and Animations</li> <li>Presenting slide show</li> <li>Inserting Charts from Google sheets into Google Slides</li> </ul>                                                               |  |
| b) | Canva and Powtoon                                                                                                    |  |
|    | <ul> <li>Canva Menus, Creating a team, using and customising templates, using search and personalising editor, using and elements, fonts and text, uploading and using media, sharing and collaborating on designs, saving and organising documents</li> <li>Knowing Powtoon Workspace, creating and presenting animated presentations using Powtoon</li> </ul> |  |
| c) | Google Sites                                                                                                    |  |
|    | <ul> <li>Creating your own website</li> <li>Adding contents to the site (this includes adding everything learned in this course upto last section)</li> <li>Publishing and Sharing the site</li> </ul>                                                                                                    |  |

| Practical Sessions |                                                                        |  |
|--------------------|------------------------------------------------------------------------|--|
| Practical          | Торіс                                                                  |  |
| 01                 | Setting up and presentation using MS PowerPoint                        |  |
| 02                 | Setting up and presentation using Google Slides                        |  |
| 03                 | Setting up a professional presentation using charts and other features |  |
| 04                 | Creating a brochure/pamphlet/poster using Canva from                   |  |
| 05                 | Animated Presentation using Powtoon                                    |  |
| 06                 | Creating and organising data in Google Drive                           |  |

FYBSc-VSC-Mathematics-Syllabus-2023-24

#### SIES COLLEGE OF ARTS, SCIENCE AND COMMERCE, AUTONOMOUS, SION WEST

| 07 | Creating a simple website and publishing it   |
|----|-----------------------------------------------|
| 08 | Using Google slides and Canva in Google sites |

References and Online resources:

1) MS PowerPoint:

https://www.technology.pitt.edu/sites/default/files/Microsoft%20PowerPoint%202019%20F undamentals.pdf

2) Google Slides: https://edu.gcfglobal.org/en/googleslides/#

3) Canva:

https://www.canva.com/learn/how-to-canva-beginners-guide/

- 4) Powtoon:: <u>Tutorials | Powtoon</u>. Also, <u>POWTOON</u>
- 5) Google Sites: <u>How to use Google Sites - Sites Help</u>

## Scheme of Evaluation:

There will be continuous internal assessment throughout the semester. A practical examination will be conducted at the end of the semester. Students will have to submit the certified journal at the time of practical examination.

| 5. Project and Viva             | 20 |
|---------------------------------|----|
| 6. Journal                      | 05 |
| 7. Attendance and participation | 05 |
| 8. Practical Examination        | 20 |
| Total Marks                     | 50 |